# cisco.

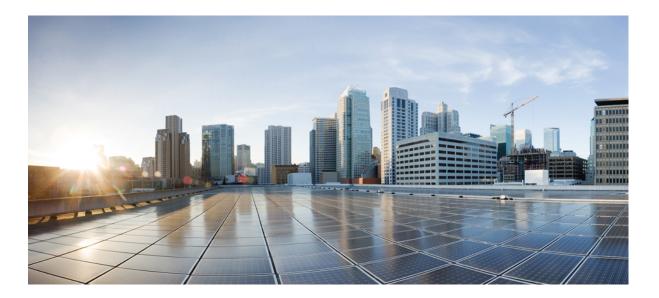

# **Release Notes for Click to Call Release 8.1**

First Published: July 03, 2012 Last Modified: October 31, 2013

#### Americas Headquarters Cisco Systems, Inc.

Cisco Systems, Inc. 170 West Tasman Drive San Jose, CA 95134-1706 USA http://www.cisco.com Tel: 408 526-4000 800 553-NETS (6387) Fax: 408 527-0883 Cisco and the Cisco logo are trademarks or registered trademarks of Cisco and/or its affiliates in the U.S. and other countries. To view a list of Cisco trademarks, go to this URL: http:// www.cisco.com/go/trademarks. Third-party trademarks mentioned are the property of their respective owners. The use of the word partner does not imply a partnership relationship between Cisco and any other company. (1110R)

© 2013 Cisco Systems, Inc. All rights reserved.

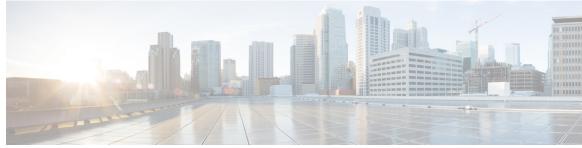

CONTENTS

#### CHAPTER 1

Release Notes for Click to Call 1

Introduction 1 System Requirements 2 Server Requirements 2 Client Computer Requirements 2 Phone Requirements 3 Supported Software Phone Applications 3 Supported Cisco Unified IP Phones 3 Supported Citrix Environments 5 Supported Desktop Applications 5 Finding Documentation 5 New and Changed Information 6 Limitations and Restrictions 6 SharePoint Persona Menu Displays Redemption Error on First Use 7 SharePoint Persona Menu Is Not Displayed 7 Click to Call Cannot Determine If a User Is an Extension Mobility User 8 Firewall or Proxy Server Limitation 8 Microsoft PowerPoint Support 8 Microsoft Outlook 2003 Limitation 9 Microsoft IME Limitation with East Asian Locales 9 Support Status for Cisco Unified Personal Communicator 9 Support Status for Cisco Unified Communications Integration for Microsoft Office Communicator 9 Notification Window Is Displayed In an Unexpected Location 9 Important Notes 9 End Call Button Terminates All Active Calls 10 WebDialer Application Applies Directory Lookup Rules 10 Users are Unable to Associate Phone 11

Problem Uninstalling Click to Call On Internet Explorer 11

Caveats 11

Using Bug Toolkit 11

Open Caveats 12

Resolved Caveats 12

Documentation Updates 13

Differences Between English-Language and Translated User Documentation **13** Obtaining Documentation Obtaining Support and Security Guidelines **14**  1

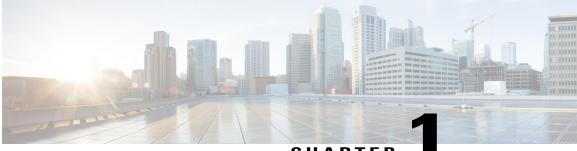

CHAPTER

# **Release Notes for Click to Call**

These release notes describe all versions of Click to Call Release 8.1.

To access the latest software upgrades for all versions of Click to Call, go to http://tools.cisco.com/support/ downloads/go/Redirect.x?mdfid=282224838

- Introduction, page 1
- System Requirements, page 2
- Supported Citrix Environments, page 5
- Supported Desktop Applications, page 5
- Finding Documentation, page 5
- New and Changed Information, page 6
- Limitations and Restrictions, page 6
- Important Notes, page 9
- Caveats, page 11
- Documentation Updates, page 13
- Obtaining Documentation Obtaining Support and Security Guidelines, page 14

# Introduction

These release notes describe new features, requirements, restrictions, and caveats for Click to Call Release 8.1. These release notes are updated for every maintenance release but not for patches or hot fixes. Before you install Click to Call, we recommend that you review this document for information about issues that may affect your system.

# **System Requirements**

### **Server Requirements**

The following table describes the server requirements for installing Click to Call.

| Item                                    | Requirement                                                                                                    |  |
|-----------------------------------------|----------------------------------------------------------------------------------------------------|--|
| Cisco Unified Communications<br>Manager | • Cisco Unified Communications Manager version 6.x, 7.x, 8.x, 9.x or Cisco Unified Communications Manager Business Edition version 7.x or 8.x.                                                                                                    |  |
|                                         | <ul> <li>The Cisco Unified Communications Manager server must be<br/>installed, configured, and operating correctly as per the Cisco<br/>Unified Communications Manager documentation, at the following<br/>URL:<br/>http://www.cisco.com/en/US/products/sw/voicesw/ps556/tsd_<br/>products_support_series_home.html</li> </ul>                                                                                                    |  |
|                                         | • The Cisco Unified Communications Manager server must be<br>configured to support the WebDialer service. For information on<br>determining server capacity for the WebDialer service based on<br>users and expected call volume, refer to the Cisco WebDialer<br>chapter in the <i>Cisco Unified Communications Manager Solution</i><br><i>Reference Network Design (SRND)</i> , at the following URL:<br>http://www.cisco.com/en/US/products/sw/voicesw/ps556/products_<br>implementation_design_guides_list.html |  |

#### **Table 1: Server Requirements**

# **Client Computer Requirements**

The following table describes the client computer requirements for installing Click to Call.

| ltem                        | Requirement                                                                                                    |  |
|-----------------------------|----------------------------------------------------------------------------------------------------|--|
| Supported operating systems | Click to Call supports the 32-bit and 64-bit versions of the following operating systems:                                                                                                    |  |
|                             | Microsoft Windows XP Professional, Service Pack 2 or higher                                                                                                    |  |
|                             | • Microsoft Windows Vista Business Edition or Enterprise Edition, Service Pack 2 or higher                                                                                                    |  |
|                             | • Microsoft Windows 7 Professional Edition, Enterprise Edition, or Ultimate Edition                                                                                                    |  |
|                             | Microsoft Windows 8                                                                                                    |  |
| Prerequisite software       | <ul> <li>Microsoft .Net Framework 3.5 Service Pack 1</li> <li>Microsoft Visual C++ 2008 Service Pack 1 Redistributable Package (x86)</li> </ul>                                                                                                    |  |
|                             | The software prerequisites are supplied with the Click to Call executable file.<br>However, if you are installing the Click to Call MSI file, you must install these<br>prerequisites before you begin the installation. The prerequisite software is available<br>from the Microsoft website. |  |
| Disk space                  | 80MB free hard disk space                                                                                                    |  |

#### **Table 2: Client Requirements**

### **Phone Requirements**

I

#### **Supported Software Phone Applications**

The following software phone applications are supported:

• Cisco IP Communicator v2.1(3) or higher in SCCP and SIP mode

#### **Related Topics**

Support Status for Cisco Unified Personal Communicator, on page 9 Support Status for Cisco Unified Communications Integration for Microsoft Office Communicator, on page 9

#### **Supported Cisco Unified IP Phones**

The following Cisco Unified IP Phone models are supported with Click to Call :

| SCCP-only Phones:    | <ul> <li>6901, 6911, 6921, 6941, 6961</li> <li>7902G<sup>1</sup>, 7905G<sup>2</sup>, 7906G</li> <li>7910G<sup>3</sup>, 7912G<sup>4</sup>, 7914 (Expansion Module)</li> <li>7920<sup>5</sup>, 7921G, 7925G (all Wireless)</li> <li>7931G, 7935 (Conference Station)<sup>6</sup>, 7936<br/>(Conference Station), 7937G (Conference Station)</li> <li>7940G<sup>7</sup></li> <li>7960G<sup>8</sup></li> <li>7985G</li> </ul> |
|----------------------|----------------------------------------------------------------------------------------------------|
| SIP-only Phones:     | <ul><li>7915, 7916 (Expansion Modules)</li><li>9951, 9971</li></ul>                                                                                                    |
| SCCP and SIP Phones: | <ul> <li>7911G</li> <li>7941G <sup>9</sup>, 7941G-GE <sup>10</sup>, 7942G, 7945G</li> <li>7961G <sup>11</sup>, 7961G-GE <sup>12</sup>, 7962G, 7965G</li> <li>7970G <sup>13</sup>, 7971G-GE <sup>14</sup>, 7975G</li> <li>8941</li> <li>8945</li> <li>8961</li> </ul>                                                                                                    |

#### Table 3: Supported Cisco Unified IP Phone s

<sup>1</sup> This phone is at the end of software maintenance.

<sup>2</sup> This phone is at the end of software maintenance.

<sup>3</sup> This phone is at the end of software maintenance.

<sup>4</sup> This phone is at the end of software maintenance.

<sup>5</sup> This phone is at the end of software maintenance.

<sup>6</sup> This phone is at the end of software maintenance.

- <sup>7</sup> This phone is at the end of software maintenance.
- <sup>8</sup> This phone is at the end of software maintenance.

<sup>9</sup> This phone is at the end of software maintenance.

<sup>10</sup> This phone is at the end of software maintenance.

<sup>11</sup> This phone is at the end of software maintenance.

<sup>12</sup> This phone is at the end of software maintenance.

<sup>13</sup> This phone is at the end of software maintenance.

<sup>14</sup> This phone is at the end of software maintenance.

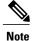

This phone is at the end of software maintenance.

# **Supported Citrix Environments**

Click to Call is supported on the following 32-bit and 64-bit Citrix environments:

- Citrix XenApp 4.5 on Windows Server 2003
- Citrix XenApp 5.0 on Windows Server 2008 and 2008 R2
- Citrix XenApp 5.0 Feature Pack 2 on Windows Server 2008 and 2008 R2

# **Supported Desktop Applications**

The following desktop applications can be used with the Click to Call application:

• Mozilla Firefox 3.5 or higher

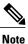

Click to Call currently experiences issues making calls from Microsoft Windows 7 using Mozilla Firefox 14 or higher.

- Microsoft Internet Explorer 7.0, 8.0, 9.0, and 10.0
- Microsoft Excel 2003, 2007, and 2010
- Microsoft Word 2003, 2007, and 2010
- Microsoft Outlook 2003, 2007, and 2010
- Microsoft PowerPoint 2003, 2007, and 2010
- Microsoft SharePoint Server 2003 and 2007

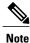

Click to Call only supports 32-bit versions of Microsoft Office 2010 applications.

#### **Related Topics**

Server Requirements, on page 2 Phone Requirements, on page 3

# **Finding Documentation**

Click to Call Documentation Provide the following URL to your users:

#### http://www.cisco.com/en/US/products/ps9829/index.html

Cisco Unified IP Phone Documentation

Refer to publications that are specific to your language, phone model and Cisco Unified Communications Manager release. Navigate from the following documentation URL:

http://www.cisco.com/en/US/products/hw/phones/ps379/tsd\_products\_support\_series\_home.html

Cisco Unified Communications Manager Documentation

Refer to the Cisco Unified Communications Manager Documentation Guide and other publications specific to your Cisco Unified Communications Manager release. Navigate from the following URL:

http://www.cisco.com/en/US/products/sw/voicesw/ps556/tsd\_products\_support\_series\_home.html

Cisco WebDialer Service Documentation

Refer to the following Cisco WebDialer documentation at the following URLs:

- Cisco WebDialer chapter in the Cisco Unified Communications Manager Features and Services Guide: http://www.cisco.com/en/US/products/sw/voicesw/ps556/prod\_maintenance\_guides\_list.html
- Cisco WebDialer chapter in the Cisco Unified Communications Manager Solution Reference Network Design:

http://www.cisco.com/en/US/products/sw/voicesw/ps556/products\_implementation\_design\_guides\_list.html

Microsoft Active Directory Documentation

Refer to the Microsoft Active Directory documentation at the following URLs:

- Active Directory 2003: http://technet2.microsoft.com/windowsserver/en/technologies/featured/ad/default.mspx
- Active Directory 2008: http://technet2.microsoft.com/windowsserver2008/en/library/

# **New and Changed Information**

#### **Release 8.1**

This release provides the following new functionality and enhancements:

- Support for Microsoft Internet Explorer 9 64-bit
- Fixes to functionality. See Resolved Caveats, on page 12 for information on these fixes.

# **Limitations and Restrictions**

The caveats in the following table describe limitations in the Click to Call release that cannot be resolved. Bugs are listed in order of severity and then in alphanumeric order by bug identifier. Additional information about these limitations is provided later in this section if applicable.

| Identifier | Severity | Component             | Headline                                                          |
|------------|----------|-----------------------|-------------------------------------------------------------------|
| CSCtf30855 | 3        | click2call-sharepoint | Sharepoint persona menu first use gives Redemption instance error |
| CSCtf39533 | 4        | click2call-ie         | Sharepoint persona menu not working on 64-bit Internet Explorer   |
| CSCtg78323 | 4        | click2call-systray    | Users with special chars in password see unconfigured EM device   |
| CSCte97886 | 5        | click2call-citrix     | Citrix Win7 toast slightly on top of task bar                     |
| CSCtd75188 | 6        | click2call-docs       | No persona menu (in contact card) in Sharepoint and Outlook 2010  |

#### Table 4: Closed Caveats for Click to Call

#### **Related Topics**

SharePoint Persona Menu Displays Redemption Error on First Use, on page 7
SharePoint Persona Menu Is Not Displayed, on page 7
Click to Call Cannot Determine If a User Is an Extension Mobility User, on page 8
Microsoft PowerPoint Support, on page 8
Microsoft Outlook 2003 Limitation, on page 9
Microsoft IME Limitation with East Asian Locales, on page 9
Support Status for Cisco Unified Personal Communicator, on page 9
Support Status for Cisco Unified Communications Integration for Microsoft Office Communicator, on page 9
Notification Window Is Displayed In an Unexpected Location, on page 9

### SharePoint Persona Menu Displays Redemption Error on First Use

**Problem** When you access a Sharepoint site from Internet Explorer and move the mouse over the online status indicator (•) next to a contact name and then click on the online status indicator to display the Persona menu, a Redemption instance error is displayed. This error occurs when the user is running Click to Call with restricted non-administrator privileges and when protected mode is enabled in Internet Explorer.

Solution To resolve this issue on Windows Vista and Windows 7 machines, perform the following steps:

- 1 From Internet Explorer, select Tools > Internet Options > Security.
- 2 If present, uncheck the Enable Protected Mode check box.
- **3** Restart Internet Explorer.

#### SharePoint Persona Menu Is Not Displayed

**Problem** The Persona Menu is not displayed when you click on the online status indicator (•) next to a contact name in SharePoint. This occurs when one of the following conditions exists:

• Microsoft Office is not installed.

- A version of Microsoft Office other than Office 2003 or Office 2007 is installed. If Microsoft Office 2010 is installed, it displays the contact card when you click on the online status indicator instead of the Persona Menu.
- A 64-bit version of Internet Explorer is running.
- If a user accesses a SharePoint site by browsing to the site from the Internet, the Internet Explorer settings prevent the site from loading the Persona Menu. If a user accesses the SharePoint site by typing the URL for the SharePoint site, Internet Explorer displays the Persona Menu.

Solution To resolve this issue, you can do the following:

- Install Microsoft Office 2003 or 2007.
- Close 64-bit Internet Explorer and run a 32-bit version of Internet Explorer.
- Use an Intranet URL to access the SharePoint site.

### **Click to Call Cannot Determine If a User Is an Extension Mobility User**

**Problem** If a user has a password that contains special characters, the CCMCIP server cannot handle the special characters and so Click to Call cannot determine if a user is an Extension Mobility user. Click to Call also cannot gather this data if the CCMCIP server is unavailable.

**Solution** In this situation, Click to Call displays an **I am an Extension Mobility user** check box on the Phones tab of the Click to Call Preferences dialog box. If you check this check box, an Extension Mobility device is listed in the list of phones for the user.

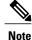

If you check the **I** am an Extension Mobility user check box, an Extension Mobility device is listed in the list of phones for the user even if the Extension Mobility device is not configured for the user in Cisco Unified Communications Manager. Users must ensure that they are configured to use an Extension Mobility device in order to use Click to Call to make calls.

### **Firewall or Proxy Server Limitation**

If a firewall or proxy server exists between Cisco Unified Communications Manager and the client PC, your end user may not be able to use Click to Call.

Click to Call sends request messages to Cisco Unified Communications Manager over HTTPS using port number 8443. Therefore, you need to configure the firewall or proxy server to allow message requests and responses between Click to Call and Cisco Unified Communications Manager over HTTPS using port number 8443.

#### Microsoft PowerPoint Support

Click to Call supports Microsoft PowerPoint 2007 and 2010. However, the Click to Call menu options are not available from the context menu in Powerpoint 2007 and 2010 when you highlight and right-click a number or a contact. The Click to Call functionality is only available from the Home tab on the Ribbon.

### Microsoft Outlook 2003 Limitation

If you are running Microsoft Outlook 2003 without Microsoft Office 2003 or if the Smart Tag component is disabled during the Microsoft Outlook installation, the Persona menu is not available. Consequently, the Click to Call functionality under the Persona menu is not available in this situation.

Smart tags (dotted lines beneath text) in email messages are not supported with Click to Call and Outlook 2003. If smart tags are configured and working in such an environment, the smart tags can cause Click to Call to slow down the display of email.

### **Microsoft IME Limitation with East Asian Locales**

For some East Asian locales, the Microsoft Global Input Method Editor (IME) feature is enabled by default in Microsoft Word. If the Microsoft Global IME is enabled in Microsoft Word 2003 or 2007, the Call option on the Click to Call right-click menu is not available; only the Call with Edit option is available. If you disable the Microsoft Global IME feature in Microsoft Word, the Call menu item will be available.

### **Support Status for Cisco Unified Personal Communicator**

Click to Call does not currently support Cisco Unified Personal Communicator. Cisco Unified Personal Communicator is distributed with a modified version of Click to Call.

# Support Status for Cisco Unified Communications Integration for Microsoft Office Communicator

Click to Call does not currently support Cisco Unified Communications Integration for Microsoft Office Communicator. Cisco Unified Communications Integration for Microsoft Office Communicator is distributed with a modified version of Click to Call.

### **Notification Window Is Displayed In an Unexpected Location**

In Citrix XenApp environments, Click to Call sometimes displays the call notification window in an unexpected location on the desktop, for example, over the taskbar. This occurs if the resolution or display settings differ on the server and the client machine.

# **Important Notes**

#### **Related Topics**

End Call Button Terminates All Active Calls, on page 10 WebDialer Application Applies Directory Lookup Rules, on page 10 Users are Unable to Associate Phone, on page 11 Problem Uninstalling Click to Call On Internet Explorer, on page 11

#### End Call Button Terminates All Active Calls

The End Call button on Click to Call terminates *all* active calls, including any calls that the user has on hold. The held call is terminated locally, but the remote held call remains active and the person on hold receives no indication that the call is terminated.

**Note** Because this is unexpected behavior, we *highly* recommend that you provide your end users with the following description of how the End Call button operates when a user places a call on hold:

- When you press the End Call button on Click to Call, this ends all your current calls, including any calls you have on hold.
- For example, if you are on Call 1, and you place Call 1 on hold to take Call 2, when you press the End Call button to end Call 2, the application ends both Call 1 (on hold) and Call 2.
- However, Click to Call only disconnects the held call locally at your end of the call. The person you have placed on hold is not disconnected, and receives no indication that the call has ended.

Note that this is expected behavior on Cisco Unified Communications Manager. You can control this behavior on Cisco Unified Communications Manager using the cluster-wide phone device service parameter **Enforce Privacy Setting on Held Calls**. Privacy removes the call information from all phones that share lines and blocks other shared lines from barging in on its calls. Enabling the service parameter **Enforce Privacy Setting on Held Calls** enforces privacy when a call is placed on hold on a shared line; this service parameter is disabled by default.

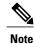

- The Enforce Privacy Setting on Held Calls parameter is a cluster-wide service parameter. Therefore it applies to all phone devices and all users in the Cisco Unified Communications Manager cluster.
- The Enforce Privacy Setting on Held Calls parameter is only applicable to Cisco Unified Communications Manager versions 6.x and 7.x.

### WebDialer Application Applies Directory Lookup Rules

Note

This issue is not applicable if you are running Cisco Unified Communications Manager version 7.x or later.

**Problem** The Cisco WebDialer application is only expected to apply Application Dial Rules on Cisco Unified Communications Manager. However, if there are Directory Lookup Rules configured on Cisco Unified Communications Manager, the Cisco WebDialer application may apply the Directory Lookup Rules *before* it applies the Application Dial Rules.

This may cause call routing issues on the Click to Call application. When deploying Click to Call, ask your end users to report any inconsistent call behavior, as it may be related to this issue.

**Solution** Perform the following workaround on Cisco Unified Communications Manager. For each Application Dial Rule you have configured, create a corresponding dummy Directory Lookup Rule. The dummy Directory Lookup Rules should be invalid; Cisco Unified Communications Manager should not be able to match the dummy Directory Lookup Rules.

Prioritize the dummy Directory Lookup Rules at the top of the Directory Lookup Rule list, before any authentic Directory Lookup Rules. This ensures that the Cisco Webdialer application applies the Application Dial Rules first. In the Application Dial Rule list, configure the final Application Dial Rule to match any number that the other Application Dial Rules do not match. This ensures that the Cisco Webdialer application finds an Application Dial Rule match, and does not attempt to apply the Directory Lookup Rules.

### **Users are Unable to Associate Phone**

Problem The user is unable to associate a phone on the Click to Call application.

**Solution** If your organization routes HTTP traffic via proxy servers to access the Internet, you must add an exception for the internal HTTPS traffic sent from the Click to Call application to the Cisco Unified Communications Manager server.

However, if this exception contains the server name of the Cisco Unified Communications Manager, and the IP address of the Cisco Unified Communications Manager is configured on the Click to Call application, this configuration may still route the HTTPS traffic externally. If this occurs, either add an exception for the IP address and port number of the Cisco Unified Communications Manager, or use the server name that is already covered by an exception. An example of the full exception rule is https://<ip-address/server-name>:8443.

### **Problem Uninstalling Click to Call On Internet Explorer**

Problem When you uninstall Click to Call on Internet Explorer, the Click to Call menu items are not removed.

**Solution** To resolve this issue, remove the following registry keys:

HKEY\_CURRENT\_USER\Software\Microsoft\Internet Explorer\MenuExt\Ca&ll

HKEY\_CURRENT\_USER\Software\Microsoft\Internet Explorer\MenuExt\Call with E&dit

# Caveats

### **Using Bug Toolkit**

Known problems (bugs) are graded according to severity level. These release notes contain descriptions of the following:

- Significant severity level 3 bugs.
- All customer-found bugs.

You can search for problems by using the Cisco Software Bug Toolkit.

#### **Before You Begin**

To access Bug Toolkit, you need the following items:

- Internet connection
- · Web browser
- · Cisco.com user ID and password

#### Procedure

- To access the Bug Toolkit, go to http://tools.cisco.com/Support/BugToolKit/ action.do?hdnAction=searchBugs.
- 2 Log in with your Cisco.com user ID and password.
- **3** To look for information about a specific problem, enter the bug ID number in the "Search for Bug ID" field, then click **Go**.

For information about how to search for bugs, create saved searches, and create bug groups, click **Help** in the Bug Toolkit page.

### **Open Caveats**

The caveats in the following table describe possible unexpected behavior in the Click to Call release. Bugs are listed in order of severity and then in alphanumeric order by bug identifier.

| Identifier | Severity | Component          | Headline                                                               |
|------------|----------|--------------------|------------------------------------------------------------------------|
| CSCuc65348 | 4        | click2call-ui      | Inconsistent behavior for Call with Edit 32+ chars across applications |
| CSCuc65368 | 4        | click2call-ui      | No 'Call with edit' option when no text is selected in IE7/9           |
| CSCtg98577 | 6        | click2call-outlook | Outlook shows same set of numbers for users with equal display names   |

### **Resolved Caveats**

The following caveats have been resolved in version 8.1 of the product:

#### **Table 6: Resolved Caveats**

| Identifier | Component          | Severity | Headline                                                               |
|------------|--------------------|----------|------------------------------------------------------------------------|
| CSCtl08605 | click2call-firefox | 4        | C2C 8.x: Non-English Help Files cannot be displayed in Firefox         |
| CSCua64304 | click2call-ie      | 6        | Click2Call Internet Explorer 64 bit support                            |
| CSCtq81096 | click2call-install | 2        | User passwords are not encrypted in multiple c2c logs                  |
| CSCtn05291 | click2call-install | 3        | disable AutoProxySupport via a policy key                              |
| CSCth78165 | click2call-local   | 4        | ClickTocall configuration panel is blank with Hungarian localization.  |
| CSCti54082 | click2call-local   | 5        | JPN (Tahoma9) is shown when Click to call is right clicked on task bar |

| Identifier | Component          | Severity | Headline                                                                 |  |
|------------|--------------------|----------|--------------------------------------------------------------------------|--|
| CSCto67098 | click2call-office  | 2        | Excel crashes with C2C when excel file contains graphs.                  |  |
| CSCtj82138 | click2call-office  | 4        | Wrong credentials when making a call inUnencryptedCredentials            |  |
| CSCti08367 | click2call-outlook | 2        | Multiple windows open remove contacts additional actions menu            |  |
| CSCti00148 | click2call-outlook | 3        | Outlook crash when creating a new mail without the main window.          |  |
| CSCtj90662 | click2call-outlook | 3        | C2C Crashes Outlook 2007 SP2 when copying contact to e-mail distribution |  |
| CSCtn05315 | click2call-outlook | 3        | Can't read contents of meeting invite created by mp7 plugin.             |  |
| CSCtc82439 | click2call-outlook | 4        | Business2 phone number not displayed in Outlook                          |  |
| CSCts44598 | click2call-perf    | 3        | Click to call cases Unhandled exception if users contact has "&" symbol  |  |
| CSCti70704 | click2call-server  | 3        | click to call E.164 dialing                                              |  |
| CSCts76700 | click2call-server  | 4        | Click2Call fails when running in unencrypted mode                        |  |
| CSCtj52884 | click2call-systray | 3        | End user with no admin cannot use C2C 8.0 in Citrix terminal             |  |
| CSCtj65528 | click2call-systray | 3        | ClickToCall.exe crashes when it is launched                              |  |
| CSCtn70120 | click2call-systray | 3        | Click to Call throws exception with names with non-english characters.   |  |
| CSCtg93965 | click2call-systray | 4        | Change from one user to another by clicking save doesn't change the user |  |
| CSCtj84459 | click2call-systray | 4        | Dialing rules not applied when calling from system tray                  |  |
| CSCtl97439 | click2call-systray | 4        | no network connection popups a message                                   |  |
| CSCtq81095 | click2call-tel     | 4        | User makes call using invalid parameters and call is placed              |  |
| CSCto96496 | click2call-ui      | 3        | C2C version 8 issue with Portuguese locale                               |  |

# **Documentation Updates**

For the latest versions of all Click to Call documentation, go to:

http://www.cisco.com/en/US/products/ps9829/tsd\_products\_support\_series\_home.html

• Obtaining Documentation Obtaining Support and Security Guidelines, on page 14

### **Differences Between English-Language and Translated User Documentation**

The English-language version of the online help and the User Guide for Click to Call on which the translations are based is slightly different from the English-language version that is built into the product and available from the corporate website. The following table lists the differences between the two versions:

| Торіс                                                                                                    | English Text                                                                                                    | Text Translated                                                                                                    |
|----------------------------------------------------------------------------------------------------|----------------------------------------------------------------------------------------------------|----------------------------------------------------------------------------------------------------|
| How To Enable or Disable the<br>Click to Call Plug-In Manually                                                       | You can manually enable and<br>disable the Click to Call plug-in<br>Microsoft Office 2007 or Office<br>2010 only.                                                                                                    | You can manually enable and<br>disable the Click to Call plug-in<br>Microsoft Office 2007 only.                                                                                                    |
| Enabling or Disabling the Plug-In<br>in Microsoft Word, Excel or<br>Powerpoint for Microsoft Office<br>2007 or Later | Start Microsoft Word, Excel, or<br>Powerpoint 2007 or later.                                                                                                    | Start Microsoft Word, Excel, or<br>Powerpoint 2007.                                                                                                    |
| Enabling or Disabling the Plug-In<br>in Microsoft Outlook 2007 or Later                                              | Start Microsoft Outlook 2007 or later.                                                                                                    | Start Microsoft Outlook 2007.                                                                                                    |
| Dialing a Phone Number in an<br>Application                                                                          | If you are using Microsoft Excel,<br>PowerPoint, or Word 2007 or a<br>later release, you can also select a<br>phone number and select Call or<br>Call with Edit from the Click to<br>Call group on the Ribbon Home<br>tab. | If you are using Microsoft Excel,<br>PowerPoint, or Word 2007, you<br>can also select a phone number and<br>select Call or Call with Edit from<br>the Click to Call group on the<br>Ribbon Home tab. |
| Calling an Email Recipient                                                                                           | If you are using Microsoft Outlook<br>2007 or a later release, Click to<br>Call enables you to call email<br>recipients from email messages that<br>you receive or send.                                                   | If you are using Microsoft Outlook<br>2007, Click to Call enables you to<br>call email recipients from email<br>messages that you receive or send.                                                   |
|                                                                                                    | Open an email message in<br>Microsoft Outlook 2007 or later.                                                                                                    | Open an email message in<br>Microsoft Outlook 2007.                                                                                                    |
|                                                                                                    | You can also place calls using the<br>Click to Call group on the Ribbon<br>when viewing the Calendar and<br>Contacts in Microsoft Outlook<br>2007 or later releases.                                                       | You can also place calls using the<br>Click to Call group on the Ribbon<br>when viewing the Calendar and<br>Contacts in Microsoft Outlook<br>2007.                                                   |

# **Obtaining Documentation Obtaining Support and Security Guidelines**

For information on obtaining documentation, obtaining support, providing documentation feedback, security guidelines, and also recommended aliases and general Cisco documents, see the monthly What's New in Cisco Product Documentation, which also lists all new and revised Cisco technical documentation, at:

http://www.cisco.com/en/US/docs/general/whatsnew/whatsnew.html